# **Common Tutor Object Platform – an e-Learning Software Development Strategy**

Goss Nuzzo-Jones Michael A. Macasek Jason A. Walonoski Kai Rasmussen Neil Heffernan

Worcester Polytechnic Institute 100 Institute Road Worcester, MA 01609 1-508-831-5569

goss@wpi.edu macasek@wpi.edu jwalon@wpi.edu kair@wpi.edu nth@wpi.edu

# **ABSTRACT**

The Common Tutor Object Platform (CTOP) was designed as a lightweight component framework for creating and deploying applications relating to Intelligent Tutoring Systems and e-Learning. The CTOP supports a runtime for intelligent tutoring system content deployment, a content development environment, an extensive reporting tool, and other smaller applications. The CTOP was designed with future development in mind, allowing easy specification of new base objects and extension points for future development. It has been used as the foundation of the Assistments Project, a wide scale server based ITS deployment. This paper documents the software engineering side, and has been submitted in conjunction with a second paper detailing the educational results [5]. The Assistments Project is capable of supporting a quarter of targeted students in Massachusetts, and optimistically scalable to the entire state and beyond.

# **1. INTRODUCTION**

Intelligent Tutoring Systems (ITS) have been proven in the past as an effective means of educating an audience [8]. However many of the ITS strong points are eclipsed by the high cost involved in the cost of construction of the system. The Office of Navel Research has funded us to develop tools which reduce the cost of development of ITS. It has been estimated that for one hour of content that is delivered via a ITS it requires upwards of 200 hours of content development time [13][1]. In order to produce content the author needs to be highly knowledgeable in several areas including the writing of complex production rules that requires a cognitive science background. Generally speaking most users and potential content developers do not have the sophisticated background required to adequately develop content for an ITS. Many systems have attempted to lower the content development time and recently the Assistment Project has been able to significantly reduce the time by limiting the complexity of the content that can be developed [18].

The term Intelligent Tutoring Systems covers a wide range of possible computer-based tutors, from cognitive model tracing tutors [3], constraint-based tutors [11], to pseudo-tutors. A pseudo-tutor is a simplified cognitive model based on a state graph. State graphs are finite graphs with each arc representing a student action, and each node representing a state of the problem interface [2][10]. Student actions trigger transitions in the graph, and the current state of the problem is stored by the graph.

Pseudo-tutors have nearly identical behavior to a rule-based tutor, but suffer from having no ability to generalize to different problems [3]. This pseudo-tutor approach allows for predicted behaviors and provides feedback based on those behaviors.

While in this paper there will be a focus on the Assistment Project there are many other ITS systems available. The Cognitive Tutor Authoring Tools [10] developed at Carnegie Mellon University offer a robust system devoted to work space tutors. The Online Learning Initiative (OLI) [15], also from Carnegie Mellon University, offers tutors on many subjects and is distributed over the internet. The National Center for Research on Evaluation, Standards and Student Testing (CRESST) [19] offers a suite of online tools to develop content, however this ITS is limited in that the questions are open ended and require human intervention for assessing the answers.

The success of ITS in general is well known, demonstrating useful learning effects [10]. There have been ITS that have been deployed on a wide scale [10], but they suffered from some limitations, such as a lack of centralized logging, upgrade difficulties, and tutor strategy inflexibility. It has been shown that centralized logging of student actions in databases for experimental analysis is valuable [12]. Our research sought to address these issues, as well as provide a rich feature base for future development of all tutor types.

The Assistment Project was previously built on top of the eXtensible Tutor Architecture (XTA) [14] which easily allowed for the extendibility of they system to increase functionality. When developed the XTA proved to be a reliable system however as time passed many of the faults of the XTA began evident the biggest of which was scalability. This prompted the Assistment Project Team to reevaluate the XTA and devise a new architecture that embodied many of the same principles of the XTA but also solved many of the on going issues present in the XTA. Out of this redesign the Common Tutor Object Platform (CTOP). This new architecture is the subject of this paper.

## **1.1 Assistments Project**

The Assistments Project [16] is a multi-pronged educational software project (see Figure 1) with three primary goals. The first goal is to provide intelligent tutoring system content to students in a platform independent manner. The second goal is to provide the

teachers of those students with fine-grained, useful reports identifying the strengths and weaknesses of those students. Finally, the third goal is providing a rapid development tool for creating intelligent tutoring system content.

Over the past year, the system has undergone development to provide core functionality to our first target audience, students preparing for the MCAS test in  $8<sup>th</sup>$  grade. This academic year, tutoring content will be provided to  $10<sup>th</sup>$  grade students in **Massachusetts** 

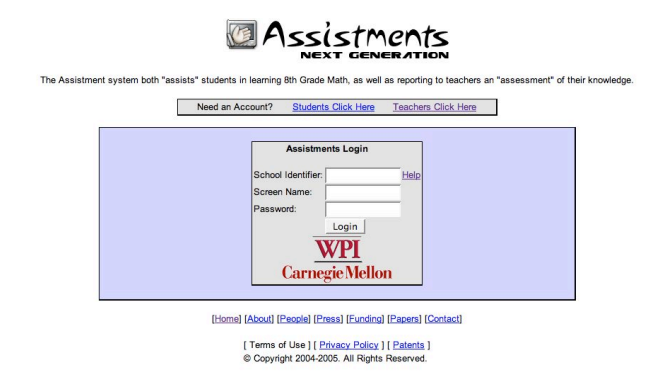

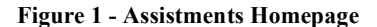

#### *1.1.1 Goal of CTOP*

The goal of this project was to create a component framework and API for developing applications dealing with Intelligent Tutoring Systems. This framework grew from the runtime XTA described in [14], as well as providing support for other applications. This paper will first examine the architecture of CTOP, then move into specific application instantiations, and conclude with anecdotal and scalability results from those applications and their development.

# **2.0 ARCHITECTURE**

The CTOP is not a full feature component model (i.e. Enterprise Java Beans or .NET Framework); as such a replication of existing technology would be redundant and expensive. However, CTOP provides some services and features similar to existing component models, allowing developers to engineer their component-based applications on top of this platform.

## **2.1 Core Object Model**

The core object model consists of a series of components considered to be universally applicable in many different pieces of ITS software. These core objects focus on content management and representation, as well as complex metadata associated with that content.

Content is rooted in *curriculum* components, which represent a series of *problems*. The *curriculum* unit can be conceptually subdivided into two main pieces: the *curriculum* itself, and *sections*. The *curriculum* is composed of one or more *sections*, with each *section* containing *problems* or other *sections.* This recursive structure allows for a rich hierarchy of different types of *sections* and *problems*.

The *section* sub-component is an abstraction for a particular listing of problems. This abstraction has been extended to implement our current *section* types, and allows for future expansion of the *curriculum* unit. Currently existing *section* types include "Linear" (*problems* or sub-*sections* are presented in linear order), "Random" (*problems* or sub-*sections* are presented in a pseudo-random order), and "Experiment" (a single *problem* or sub-*section* is selected pseudo-randomly from a list, the others are ignored). The *progress* saves an individual student's state about a given shared *curriculum* and its *sections*. Also contained within the *progress* is metadata such as total number of *problems* completed and the last updated time.

The *problem* component represents a problem to be tutored, including questions and answers required to solve the problem. Each of these questions are represented by a *problem* composed of two main pieces: an *interface* and a *behavior*.

The *interface* definition is interpreted by the runtime and displayed for viewing and interaction to the user. This display follows a two-step process, allowing for easy customization of platform and interface specification. The *interface* definition consists of "high-level" *interface* elements ("widgets"), which can have complex behavior (multimedia, spell-checking text fields, algebra parsing text fields). These "high-level" widgets have a representation in the runtime composed of "low-level" widgets. "Low-level" widgets are widgets common to many possible platforms of *interface*, and include text labels, text fields, images, radio buttons, etc.

The *behaviors* for each *problem* define the results of actions on the *interface*. An action might consist of pushing a button or selecting a radio button. Examples of *behavior* definitions are state graphs, cognitive model tracing, or constraint tutoring, defining the interaction that a specific *interface* definition possesses. Several types of behaviors presently exist (state graph tutor, JESS cognitive model), but the interpretation and programmatic response to the behaviors is up to the consuming application, such as the runtime described below.

*Behaviors* interact with applications built on the CTOP by producing and consuming *actions*. These *actions* are representations of state changes in a specific problem *interface*. The CTOP provides definitions of generic *actions*, as well as *actions* for each type of *interface* widget. These *actions* form a messaging layer that allows for communication between components. To facilitate scalability and loose coupling of components, these *actions* are XML based and can be passed over a network connection.

*Transfer models* provide a metadata store of a network of *problems* related to *knowledge components*. This mapping provides a way to track student knowledge over time, as well as a way to organize *problems* in a hierarchal fashion with regard to

the content of the *problem. Transfer models* can be used to provide a rich model of student knowledge as well as a metric for comparing the value of different problem organizational structures.

Finally, there are generic component types, which can be associated with virtually every other component in CTOP. These include *properties* and *preferences*, which provide metadata, both time and user specific about specific components or instantiated objects.

## **2.2 Datalayer**

Assistments

The Datalayer's function is to decouple the runtime system from storing and retrieving our content objects. Previous implementations of the Assistment system had embedded file system calls buried within the code. Objects contained knowledge of how they were stored and in what format. In the move towards the component-based architecture, it was decided to divorce objects from this knowledge. The philosophy of the Datalayer is that objects should not directly know how to persist themselves, but instead have access to all data that needs to be persisted.

The Datalayer also provides a level of transparency to the CTOP. Users of the CTOP easily access our core objects through the simple Datalayer API, and never worry about storage mechanisms. This allows for different Datalayers that all follow the same API to be easily swapped and CTOP applications can remain unawares. In fact, multiple data sources can be used at the same time, allowing different types of components to be stored in different mediums simultaneously. For instance, it may be beneficial for some components to be serialized to a relational database, whereas perhaps others would be more effectively stored on a file system.

Each component's interface contains methods that provide access

to the object's persistable data. These persistence methods are shared for every instance of that component. For example, every *behavior* component persists a unique ID, a type, a description, and a link to an interface. The Datalayer uses these methods to create some storable media. Our current implementation creates an XML file that represents the object, and then stores this in our database. It is easily conceivable that this file could also be stored directly onto a file system, or sent across the network to another machine. A previous implementation of the Datalayer used relational persistence to store our object structure a relational database. It did this using the tool Hibernate [7]

## **2.3 Extensibility**

The CTOP was designed with extensibility in mind. All of the components described above provide interfaces for their interaction and can thus be easily overridden by a developer. There are also obvious points of coupling where other providers can easily be swapped in and out, such as in the Datalayer, using a variety of methods for persistence.

CTOP provides a number of API's to handle some lifecycle functions, as well as interaction with various components. The Datalayer described above provides an API that provides inflated components of the various types to a consuming application. This API also handles interaction with various component metadata stores. A separate API is provided for interaction with *transfer models*.

An additional API is created by the events generated by *problems* as *actions*. The *actions* are generated by individual interface components and thus are not located in a single entity; however they follow a standard format and can be viewed as an XML service of sorts.

## **3.0 APPLICATIONS**

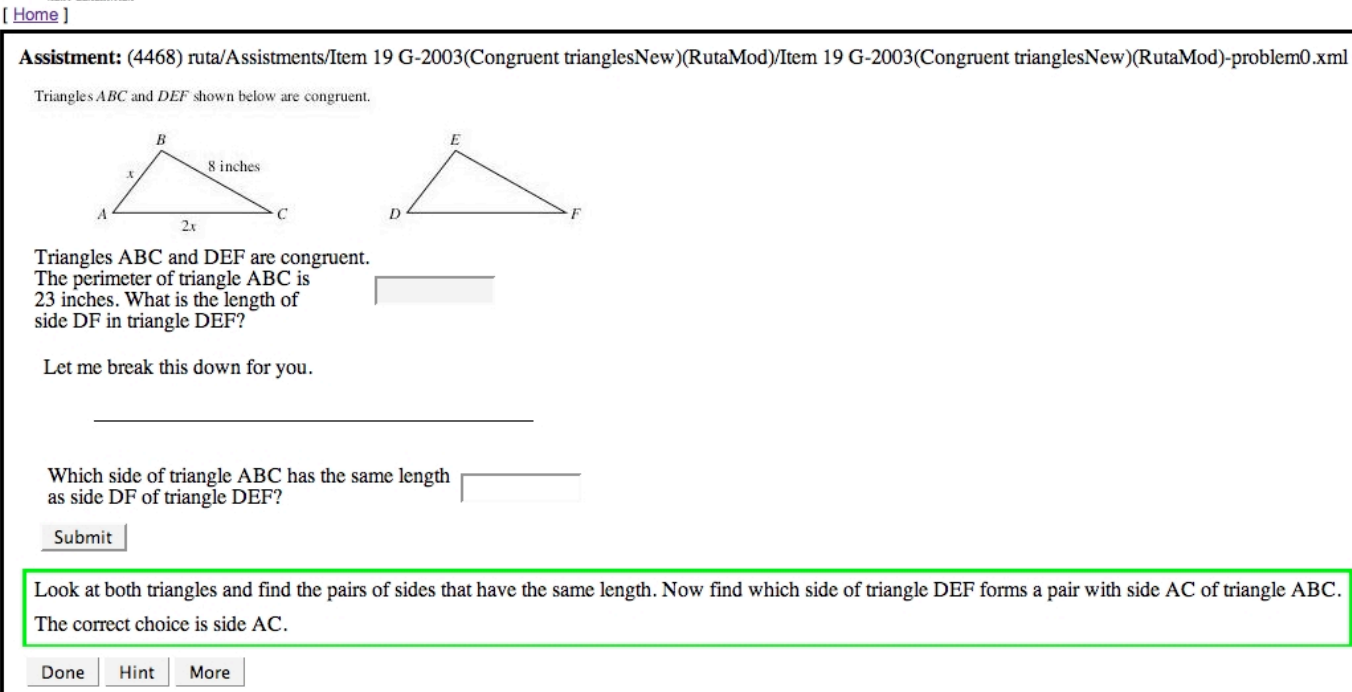

There are a number of applications that presently make up the Assistments project, and a number of additional applications and extensions in development. All of these reuse code from the CTOP, some more than others. The most mature and complete pieces of software are detailed here.

# **3.1 Runtime**

The runtime application (see Figure 2) existed previously to the creation of CTOP, as the eXtensible Tutor Architecture (XTA) [14]. However, with the creation of CTOP, the runtime became more modular, allowing it to interact easily with other applications. The runtime serves as a content deployment application. Its purpose is to guide a student through a *curriculum* that consisting of *problems*. The CTOP objects comprise of the majority of the runtimes behavior. First the curriculum and the students progress must be retrieved from the Datalayer. The runtime must retrieve the current problem from the curriculum and output it to the student. After a student has performed actions, the runtime must react to those actions and run through the problem. In this sense the runtime also acts as an event handler for the core component translating actions from the user to the objects and representing this in the output.

There is also a set of important specialized componentized objects that the runtime relies on. The *agenda* controls the ordering of problems outside of the curriculum and the order of tutoring. Problems contain *strategies* that can change the agenda. This provides an innovative dynamic staging of problems. There is also a logging unit that records every student action. This is useful for the assessment of students, allowing us to provide reporting to teachers. It is also used to detect student "off-task behavior" and to replay through problems step-by-step if a student reattempts an unfinished problem.

#### *3.1.1 Runtime Architecture*

The *agenda* is a critical element of the runtime application. Contained within the agenda is a ordering of problems and tutoring messages (hints or bug messages). The contents of the *agenda* are operated upon by the various *tutor strategies*, selecting new *problems* from *sections* (possibly within *sections*) within a *curriculum* to append and choosing the next *problem* to travel to. The *agenda* in conjunction with *tutor strategies* allows for high-

number of *problems* in a tree structure, or scaffold. When the student answers the root *problem* incorrectly, a sequence of other *problems* associated with that incorrect answer is queued for presentation to the student. These scaffolding *problems* can continue to branch as the roots of their own tree

Other types of *tutor strategies* already developed include message strategies, explain strategies, and forced scaffolding strategies. The message strategy displays a sequence of messages, such as hints or other feedback or instruction. The explain strategy displays an explanation of the problem, rather than the problem itself. This type of *tutoring strategy* would be used when it is already assumed that the student knew how to solve the problem. The forced scaffolding strategy forces the student into a particular scaffolding branch, displaying but skipping over the root *problem*.

The *logging* unit receives detailed information from all the other units relating to user actions and component interactions. These messages include notification of events such as starting a new curriculum, starting a new problem, a student answering a question, evaluation of the students' answer, and many other userlevel and framework-level events.

Capturing these events has given us an assortment of data to analyze for a variety of needs. User action data captured allows us to examine usage-patterns, including detection of system gaming (superficially going through tutoring-content without actually trying to learn) [20]. This data also enables us to quickly build reports for teachers on their students, as well as giving a complete trace of student work. This trace allows us to replay a user's session, which could be useful for quickly spotting fundamental misunderstandings on the part of the user, as well as debugging the content and the system itself (by attempting to duplicate errors).

An emerging role of the runtime is to perform instructional method comparisons. This is a new research topic for our system. Early experiments use student log data in order to detect gaming behavior such as quickly exhausting hints for questions without giving an attempt at the problem. For example, we have also provided a visual representation of a students gaming index on the screen, to give visual cues to instructors to intervene (see Figure 3) [20].

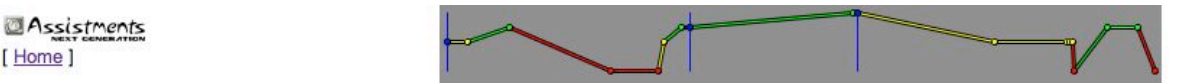

If the pattern shown in the table continues, what is the total number of circles formed at step 5?

- $CA.52$
- $\bigcirc$  B.117
- $C$ . 121
- D. 283

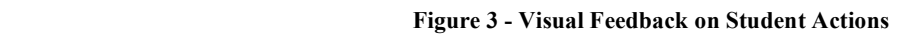

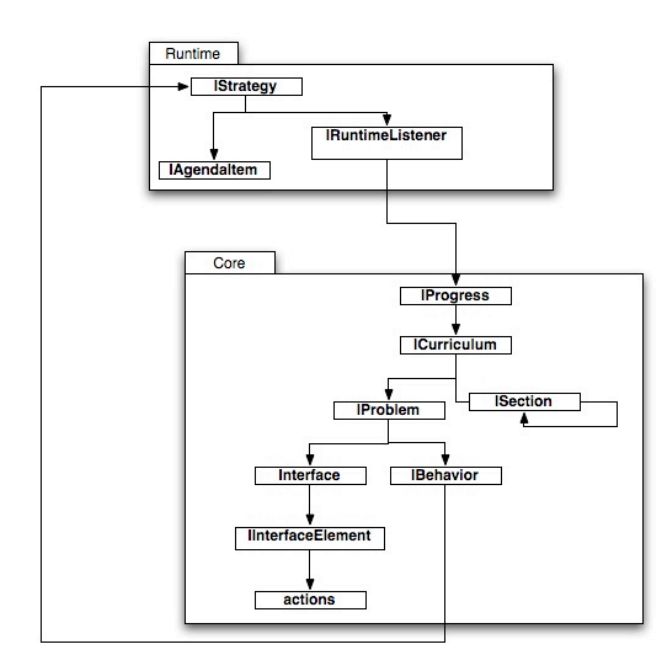

**Figure 4 - Runtime Architecture**

#### *3.1.2 Use of CTOP objects in the Runtime*

The runtime's first use of the CTOP objects is through the progress component, which saves a student's work in relation to a curriculum of problems. This is the main API available from CTOP that the runtime uses to run problems. The progress contains indexes into the curriculum and its sections and allows a

student to resume their work including partially completed items. The curriculum and sections are one way that the CTOP provides extensible flow of control. Each section that was previously mentioned will behave differently in similar situations, such as a random section will provide every student with a unique ordering of problems. We are currently performing research on new section types including a dynamic section, which will contain a unique set of problems (not just order). These problems will be chosen based on a set of skills that might be required to answer the problem, and the student's known strengths and weaknesses.

As described above, problems are composed of behaviors and interfaces. A problem is the second API available to the runtime. The runtime must worry about displaying the output provided by the problem's interface as well as translating student actions to the problem's behavior.

The runtime has an event model for handling incoming student *actions* (see Figure 6). Student *actions* come in as primitive XML messages that must be translated into a consumable (by the various components) form. Each primitive *action* message is associated with an *interface* element that produced the action. The runtime must go to the *agenda* in order to retrieve the associated *interface* element. This element translates the primitive action into a realized object. The runtime then passes this action to the problem's *behavior*. The *behavior* object then acts upon this action. If it is an incorrect answer it may use *tutor strategies* to place scaffolding questions or buggy messages into the agenda. If it is correct, the runtime will just move onto the next agenda item.

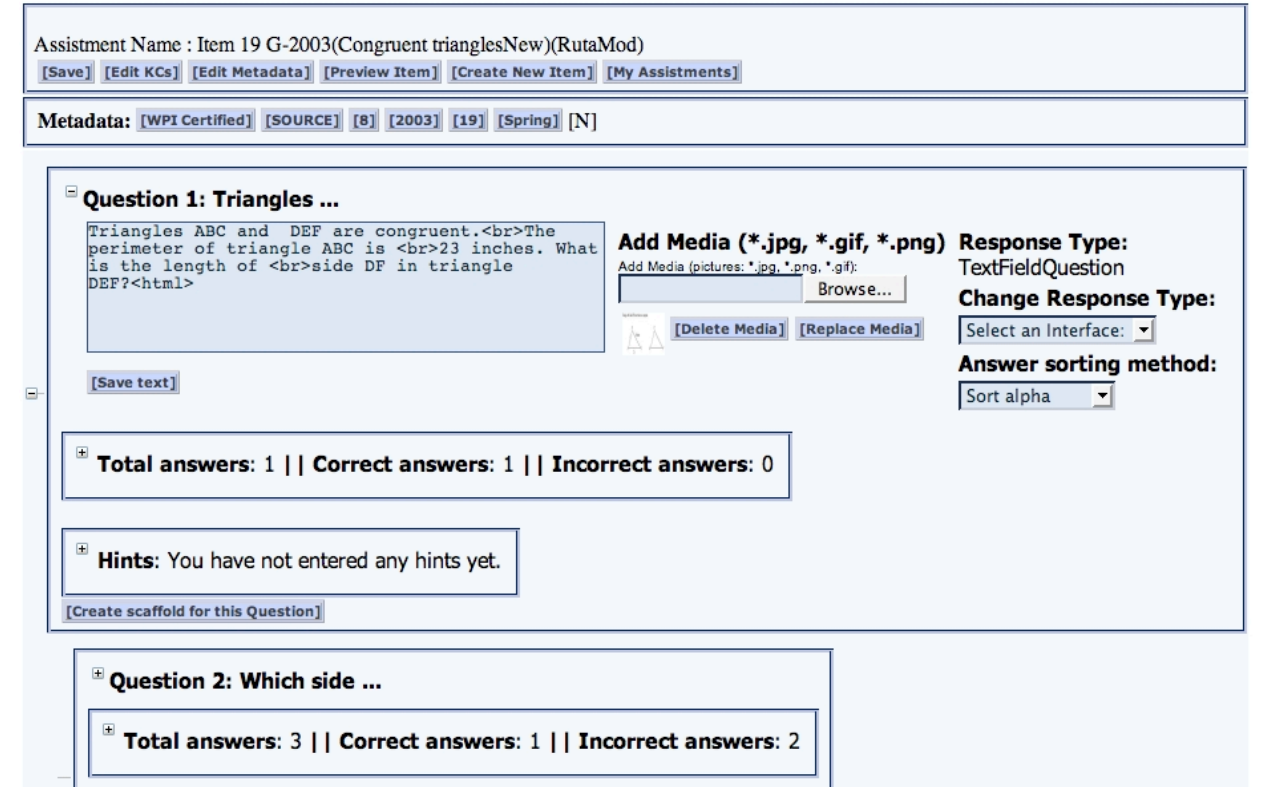

**Figure 5 - Builder**

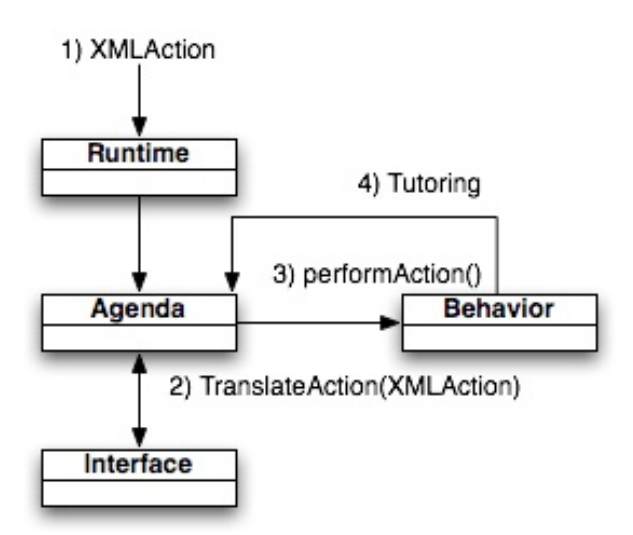

**Figure 6 - Action Lifecycle**

As described in earlier sections, *interfaces* contain "high-level" *interface* elements. These *interface* elements can produce a "lowlevel" output. This primitive output is sent to the runtime as an XML message. It is the job of the runtime to pass this XML to an *interface* display application, which produces interfaces for specific platforms. At present we have implemented a Java Swing and a HTML *interface* display application. The use of this lowlevel output allows the runtime to be ported to many different platforms.

application for rapid development of content for the Assistment project [18]. The Assistment Builder operates on the problem component, as well as on its behavior, interface, and properties. The Assistment Builder also provides an interface for setting application-specific preferences.

The primary responsibility of the Assistment Builder is providing a user interface for modifying a problem's behavior, interface, and properties. It does this by presenting the user with pages containing forms representing the relevant configurable parts of each of these components. As explained above a problem's interface is displayed for viewing and interaction with the user and is made of high level interface elements. The Assistment Builder uses the Interface API to specify which high level widget is used for interacting with the user. Another manner in which the Assistment Builder uses the Interface API is by adding the problem's answers as a component of the interface. The Assistment Builder uses the Behavior API for creating a state graph linking states and strategies using actions produced by the interface. The Assistment Builder allows a user to change a problem's behavior by specifying which strategy should be taken upon an answer action. Message strategies are represented as hints and "buggy messages" (messages presented if the user selects an incorrect answer) or hints, and scaffolding strategies are represented by questions nested in a tree structure. Furthermore, the Assistment Builder maintains the coupling between the behavior and the interface by modifying the interface whenever a strategy is changed in the behavior.

## **3.3 Assistment Reports**

#### **3.2 Assistment Builder**

The Assistment Builder (see Figure 5) was created as a web

The primary goal of the reporting tool [6] is to relevantly relate each *problem* to a set of skills or concepts and then communicating that information to teachers based on their

|                               |                        |                                |     |                             |               | Class:                 | got. MCAS score is given only if a student has finished more than 10 problems in our system. | Class_6                              |                           | 킈                           |                |                  |                                      |                                                        |               |
|-------------------------------|------------------------|--------------------------------|-----|-----------------------------|---------------|------------------------|----------------------------------------------------------------------------------------------|--------------------------------------|---------------------------|-----------------------------|----------------|------------------|--------------------------------------|--------------------------------------------------------|---------------|
|                               |                        |                                |     |                             |               | <b>Transfer model:</b> |                                                                                              | WPI-Apr-2005<br>$\blacktriangledown$ |                           |                             |                |                  |                                      |                                                        |               |
|                               |                        |                                |     |                             |               | Get/Refresh Report     |                                                                                              |                                      |                           |                             |                |                  |                                      |                                                        |               |
|                               |                        |                                |     |                             |               |                        |                                                                                              |                                      |                           |                             |                |                  |                                      |                                                        |               |
|                               |                        |                                |     |                             |               |                        |                                                                                              |                                      |                           |                             |                |                  | <b>Grade Book for Teacher: paulk</b> |                                                        |               |
| <b>Student</b><br><b>Name</b> | before(min) today(min) | <b>Total time   Time spent</b> |     |                             |               |                        | <b>Original Items</b>                                                                        |                                      | Scaffolding + Orig. Items |                             |                |                  | Most<br><b>Difficult WPI</b>         |                                                        |               |
|                               |                        |                                | #   | Done Correct Correct Score* | $\frac{q}{q}$ | <b>MCAS</b>            | Perf. Level                                                                                  |                                      | #                         | <b>Done Correct Correct</b> | $\frac{0}{0}$  | #<br><b>Hint</b> | <b>Knowledge</b><br>Reg. Component*  | <b>Most Difficult State Standard</b>                   | Curre         |
|                               |                        |                                |     |                             |               |                        |                                                                                              |                                      |                           |                             | Class: Class_6 |                  |                                      |                                                        |               |
| kevinaz*                      | 351                    | 29                             | 197 | 143                         | 73%           | 239                    | Pro./Adv.                                                                                    |                                      | 265                       | 195                         | 74%            | 37               | N/A                                  | 2000-10P tables (original)-behavior0.xml MA/curriculun |               |
| glorial*                      | 420                    | 27                             | 307 | 212                         | 69%           | 239                    | Pro./Adv.                                                                                    |                                      | 396                       | 258                         | 65%            | 57               | N/A                                  | 2000-10P tables (original)-behavior0.xml MA/curriculun |               |
| inas <sup>*</sup>             | 580                    | 39                             | 265 | 202                         | 76%           | 248                    | Pro./Adv.                                                                                    |                                      | 369                       | 250                         | 68%            | 83               | N/A                                  | 1999-35-behavior0.xml                                  | MA/curriculun |
| zackkl*                       | 387                    | 26                             | 236 | 152                         | 64%           | 235                    | Needs improv.-High                                                                           |                                      | $342$                     | 223                         | 65%            | 66               | N/A                                  | 2000-5P table (original)-behavior0.xml                 | MA/curriculun |
| pierrejb*                     | 268                    | 31                             | 235 | 166                         | 71%           | 242                    | Pro./Adv.                                                                                    |                                      | 292                       | 221                         | 76%            | 28               | N/A                                  | 1999-12f (original)-behavior0.xml                      | MA/curriculun |
| linhnh*                       | 355                    | 32                             | 190 | 107                         | 56%           | 219                    | Needs improv.-Low                                                                            |                                      | 300                       | 186                         | 62%            | 103              | N/A                                  | 1999-12f (original)-behavior0.xml                      | MA/curriculun |
| kenvicjr*                     | 270                    | 21                             | 155 | 56                          | 36%           | 206                    | Warning/Failing-Low 304                                                                      |                                      |                           | 143                         | 47%            | 236 N/A          |                                      | Item 13 P-2002-behavior0.xml                           | MA/curriculun |

**Figure 7 – Gradebook Report**

individual students. These skills or concepts are then arranged in a hierarchy of what has been termed *knowledge components*. This hierarchy of *knowledge component* is a *transfer model*, and provides a detailed cognitive model of the *problems* being mapped to. At present, the project has completed a *transfer model* for  $8<sup>th</sup>$  grade MCAS items and leverages this knowledge slightly in our reporting. However, the creation of larger and more detailed *transfer models* such as  $10<sup>th</sup>$  grade math, as well as improved tools for utilizing these cognitive maps is an obvious next step.

The reporting application is in fact a multitude of smaller applications, many customized to their own specific report. However, they have a common touch point in some of the CTOP objects. *Actions* are of course the base component operated on by the reporting application, they are the target of most of the analysis of the myriad reports. Most of the reporting tools available rely on the *Transfer Model* components to relate *problems* to concepts. These mappings allow reports to be organized and explored by concept, as well as teachers to evaluate the knowledge of their students in this manner. Many reporting sub-applications also use *problem*, *curriculum,* and *behavior* components to further sort, categorize or otherwise organize reporting information.

The reports themselves are all web based (see Figure 7), providing teachers and educational researchers within the Assistments project live access to student data. The reports are security conscious, allowing no confidential material to be shared outside of the classes they belong, but also allowing useful system wide reports to be shared among teachers and researchers.

## **3.4 Transfer Model Constructor**

The Transfer Model constructor is a application presently under development by the Assistments project. It is a desktop application, relying on the *transfer model, problem,* and *interface* components of the CTOP. The constructor will be used to assemble, view and manipulate entire *transfer models* as graphs. While the Assistment Builder (see above) provides some means for the manipulation of *transfer models*, this will provide a more comprehensive tool. This application is undergoing rapid development and a prototype is anticipated before the end of 2005.

#### **3.5 Portal**

The Assistment Portal is the gateway to the Assistment Project via the World Wide Web and houses several smaller applications. The Portal focuses on the systems users and provides a means of accessing all aspects of the system. As a result security is an important part of the Portal as well as enabling collaboration among teachers. CTOP provides functionality to the Portal in the form of curriculums, problems, and a preference engine.

Portal security is designed to prevent users for accessing part of the system they are not allowed to use. Every user that wishes to use our system is required to have a username/password in order to login. Once logged in they are directed by the Portal to areas of the system they have permission to view. In addition to this level of security every application in the Portal and throughout the system verifies that the user is allowed to access this application. This is done to prevent users from simply logging into our system and then entering the URL for an application instead of utilizing the navigation provided by the Portal. System permissions are determined by the groups to which a user belongs. If a user is a member of multiple groups that conflict with each other the user's permission are derived from the group that provides them the most access.

Collaboration is also an important focus of the Assistment Portal. Users who can participate in a collaborative setting are content creators and group owners (typically teacher users). Content creators are able to collaborate by sharing created Assistments and curriculums with other system users; while this collaboration primarily takes place between users within a particular school it is not limited to school level collaboration. When creating shares a user can also specify access levels to that content. In addition explicitly created shares there is a Released Assistment pool that is, by default, shared with every content creator. This pool is defined by the Assistment Project Team and consists of high quality items; users have read-only access to this content. If content is shared, regardless of permission level, it is then available to be utilized by any user in the share for his/her curriculums and assignments. Content that is shared as writable may be modified by any member of the share. Collaboration enables content creator to share their ideas and strategies, which in turn allows authors to perfect their techniques and produces increasingly better and more effective content.

The Preference Engine is not a particular tool but is usable by all applications available in the Assistment System. This engine acts as a central repository for all possible preferences for all applications. Applications query the engine to obtain the users set preferences for that particular application. It is the job of each application to provide an interface to set permissions for that application as well as define how the preferences affect the tool.

The smaller applications housed in the Assistment Portal are the Assistment Browser, Curriculum Manager, Assistment Finder, and Class Manager. Each of these applications provides a specific function that enables users to effectively create content and manage their classes.

#### *3.5.1 Assistment Browser*

The Assistment Browser provides a means for content creators to view, edit, and share their developed content. The browser acts on groups of problems, defined in CTOP, and allow users to markup their content with metadata that provides meaningful relationships among *problems* and Knowledge Components as well as relationships between similar *problems*. From the browser it is possible to evoke the Assistment Builder application to which the problem is passed for editing. The ability to preview an item is also provided to allow a user the ability to quickly review a complete *problem*.

#### *3.5.2 Curriculum Manager*

The Curriculum manager is an application concerned with the creation, modification, deployment, and sharing of *curriculums*. *Curriculum* objects, provided by CTOP, are created by a user from any *problems* they have access to which may include their content, shared content, as well as released *problems*. In order for a *curriculum* to be used by students in the system it must be deployed and the Curriculum Manager provides an interface from which that can be accomplished. Teachers can assign a *curriculum* created by them or from a shared resource to one or more of their classes. Once a *curriculum* is assigned the students in a particular class can begin to work on that assignment. Results from the students' interactions with the *curriculum* can immediately be seen in the Assistment Reporting [6] system. Sharing of *curriculums* functions the same as sharing of *problems* from the Assistment Browser.

#### *3.5.3 Assistment Finder*

The Assistment Finder is a simple search tool that is available for users to search over the vast amounts of materials for which they have access. The finder is able to locate *problems*, *curriculums*, users, and groups/classes. This tool is especially effective if a user only remembers or knows only a small amount of information about some viewable content. Permissions are strictly enforced in the finder to ensure users only are able to search over materials to which they have access. The finder presents results to users such that they can be loaded into the associated application.

#### *3.5.4 Class Manager*

The Class Manager is provided primarily as a means from which teachers can administer their classes. From the class manager users are able to view all their classes, view shared classes, share their classes, add classes, add students, drop students, and markup students. The idea behind shared classes is primarily for sharing of data and student results. However it also allows for users to be able to administer other user's classes. This functionality allows for teacher aids and supervisors to better interact with classes under their control. Additionally it allows schools to mimic their department hierarchies in the system allowing for a synchronization of classes.

## **4.0 RESULTS**

#### **4.1 Framework Use**

It is difficult to empirically assess the impact of the CTOP framework on development time and ease. However, there is abundant anecdotal evidence that this component framework assists in the development of new ITS applications.

The CTOP framework was developed specifically for the three applications mentioned above, the runtime, reporting, and builder. These applications had existing versions before the inception of CTOP [14][6][18], but understandably required significant revision to operate on the new framework. The respective developers accomplished this revision in a relatively short period of time, a matter of weeks. It is also important to note that the developers accomplishing the revisions were not the original

developers of most of the applications. Given the size and complexity of these applications, this is an encouraging anecdotal result on the developer usability of the framework.

In terms of CTOP maintenance and extensibility, the Datalayer provides a strong example of how the component nature allows extension. During scalability testing, the Datalayer component employed a backend relational database via Hibernate for persistence of CTOP components. As testing was scaled upward, this configuration proved unstable, and it was deemed unusable in the long term. We then replaced the Datalayer with a custom persistence scheme to improve performance. This replacement was done seamlessly, in the span of days, and required virtually no rewrite of existing applications.

*Problem* definitions and *interface* element extensions are prime targets for extension within CTOP. Developers on the Assistments project have already extended new *interface* elements, making them available to the myriad of applications. This includes a "fillin-the-blank" multi-answer widget, as well as a ranged answer field.

## **4.2 Runtime Scalability**

One of the goals of the Assistments project is to provide its instructional content to many students across Massachusetts and eventually other states. To this end, the content deployment or runtime (as well as other applications) must be scalable. Since the runtime application is perhaps the application with the most existing dependencies on the CTOP, this is a prime target to test the scalability of CTOP itself.

#### *4.2.1 Methods*

To test scalability, the current production servers of the Assistments Project were used during off-peak hours (few or no other users). A simulation of a student logging into the Portal application, selecting a *curriculum*, and proceeding through a sequence of *problems* was recorded via JMeter [4]. This simulation was then conditioned on bounded randomized timing between student actions and requests, to more closely approximate reality. This recorded simulation was then run back, again using the JMeter software, with another bounded random start time (a few seconds). This simulation could then be scaled up via JMeter to simulate hundreds of users replicating the actions of students using the runtime.

The servers being used were both 3-gigahertz dual Xenon processors with 4 gigabytes of RAM. The application server being used was Apache Tomcat 5.0.28 with 2 gigabytes allocated to its Java virtual machine. The Tomcat thread limit was pushed to 1000, and max spare threads were increased to 100. The database server was of the same hardware specification, and running a relational database optimized for transaction processing. The runtime and CTOP software was all installed on the application server machine, which is a possible bottleneck.

#### *4.2.2 Results*

The results from the JMeter simulations were encouraging. Up to 200 concurrent users simulated without an end-user performance decrease. This is indicated by an average of 2.5 second request response time. At approximately 400 concurrent users, some operations, such as problem inflation on a student proceeding to the next problem, suffered from a slightly decreased response time (averaging nearly 5 seconds). This is likely due to a bottleneck at the connection pool for inflating *problems* from the Datalayer. At 600 concurrent users, the same operation continued to be the most significant bottleneck (average at approximately 7 seconds overall, but spiking up to 30 seconds for some requests), but some other operations also had increased response time, though not to that extent. Memory and processing consumption on the application server were not a significant concern. As one might expect, the database instance and its server machine were reliable and unstressed by the concurrence.

These observations imply that the only bottleneck seems to be the application server connection pool, which is easily overcome with a cluster of application servers. Even given these limitations, our current dual server setup could support a large quantity of students, perhaps as many as a quarter of the active students in Massachusetts. This estimate is achieved via the number of eligible students in Massachusetts (100,000) using the system every 10 days, students spread over 7 periods yields roughly 1500 users at any given time. To support this, we would need (given present scaling), four pairs of application server/database machines. In terms of current usage, the Assistment system presently supports over one thousand students, spread across six schools and three towns. These students are under the instruction of twenty teachers who use our reporting application to monitor student progress and activity. Given these results, we are highly encouraged about the scaling potential of the runtime and CTOP in the present and the long term.

### **4.3 Content Development Results**

The Assistment Builder collects log data associated with content that is created by authors. This data is then analyzed and the results are used, in part, to determine the total cost of content creation and deployment in the Assistment System. While the analysis is ongoing the current results are promising. These results reflect the usage of the CTOP.

Previously log data was collected on fourteen *problems* [18]. The data suggested an approximate time of 90 minutes to create an *problems* ready for use. Currently there is log data for 271 completed *problems*. While these data are still being analyzed our initial findings suggest similar numbers. Of the 271 logged *problems,* not all are considered release quality. Work is currently being done to extract information from these logs about creating *problems* of release quality. This would include time spent outside of the actual builder application performing tasks such as planning and editing images, as well as organizing *problems* into *curriculums* for class assignment.

## **5.0 CONCLUSIONS**

With the development of the CTOP, the Assistments Project continues to move forward, providing useful tools to teachers and students. As this project continues to be the driving force behind the CTOP, we are quite pleased with the development and scalability success of the platform.

We will continue to adopt and revise the CTOP as a means to extend the Assistments project, but are looking to provide it to the larger ITS and e-Learning community as well. The CTOP itself is a very flexible platform, and as though it does not seek to provide all the services a full component framework does, we feel it is quite powerful.

## **5.1 Future Work**

As mentioned previously, there are other applications and extensions presently being developed with the Assistments project. These include extensions to support Bayesian inference for problem selection within the runtime, additional reports, as well as an integrated curriculum development and reporting tool. Additional collaborative tools are also forthcoming, allowing content authors who use the Assistment Builder to easily manage and deploy their work while collaborating with other authors.

Yet another future possibility is the ability to offload the evaluation of a *problem*. This will enable the Assistment System to send the users answer to a remote server for evaluation taking the load off of the main web servers. In addition we will be able to support the evaluation of questions that the Assistment System is not capable of evaluating. One can imagine a scenario under which an author has a working Java code verification system that can be used to evaluate the student's response to a particular Java question. The author will be able to specify the remote server to send the students response to, the remote server will evaluate the code entered by the user, and a response will be sent back to the Assistment System. The response is then simply displayed to the user or directs the Assistment System to the next course of action.

# **6.0 ACKNOWLEDGEMENTS**

We would like to acknowledge the US Department of Education, National Science Foundation, Office of Naval Research, and the Worcester Public School System for providing the means to accomplish this research.

# **7.0 REFERENCES**

- [1] Anderson, J.R., (1993). Rules of the Mind. Hillsdale, NJ: Erlbaum.
- [2] Anderson, J. R., Corbett, A. T., Koedinger, K. R., & Pelletier, R. (1995). Cognitive tutors: Lessons learned. The Journal of the Learning Sciences, 4 (2), 167-207.
- [3] Anderson, J.R., & Pelletier, R. (1991). A development system for model-tracing tutors. In Proceedings of the International Conference of the Learning Sciences, 1-8.
- [4] Apache JMeter. (2005). http://jakarta.apache.org/jmeter/
- [5] Feng, M., Heffernan, N.T, Koedinger, K.R. Addressing the Testing Challenge with a Web-Based E-Assessment System that Tutors as it Assesses . Submitted to WWW2006, Edinburgh, Scotland (2005)
- [6] Feng, Mingyu, Heffernan, N.T. (2005). Informing Teachers Live about Student Learning: Reporting in the Assistment

System. Submitted to the 12<sup>th</sup> Annual Conference on Artificial Intelligence in Education 2005, Amsterdam

- [7] Hibernate Relational Mapping Tool. (2005). http://www.hibernate.org/
- [8] Jackson, G.T., Person, N.K., and Graesser, A.C. (2004) Adaptive Tutorial Dialogue in AutoTutor. Proceedings of the workshop on Dialog-based Intelligent Tutoring Systems at the 7th International conference on Intelligent Tutoring Systems. Universidade Federal de Alagoas, Brazil, 9-13.
- [9] Koedinger, K. R., Aleven, V., Heffernan. T., McLaren, B. & Hockenberry, M. (2004) Opening the Door to Non-Programmers: Authoring Intelligent Tutor Behavior by Demonstration. Proceedings of 7th Annual Intelligent Tutoring Systems Conference, Maceio, Brazil. pg.162-173
- [10] Koedinger, K. R., Anderson, J. R., Hadley, W. H., & Mark, M. A.(1997). Intelligent tutoring goes to school in the big city.International Journal of Artificial Intelligence in Education, 8,30-43.
- [11] Mitrovic, A., & Ohlsson, S. (1999) Evaluation of a Constraint-Based Tutor for a Database Language. Int. J. on Artificial Intelligence in Education 10 (3-4), pp. 238-256.
- [12] Mostow, J., Beck, J., Chalasani, R., Cuneo, A., & Jia, P. (2002c, October 14-16). Viewing and Analyzing Multimodal Human-computer Tutorial Dialogue: A Database Approach. Proceedings of the Fourth IEEE International Conference on Multimodal Interfaces (ICMI 2002), Pittsburgh, PA, 129-134.
- [13] Murray, T. (1999). Authoring Intelligent Tutoring Systems: An Analysis of the State of the Art. International Journal of Artificial Intelligence in Education, 8, 30-43.
- [14] Nuzzo-Jones, G., Walonoski, J.A., Heffernan, N.T., Livak, T. (2005). The eXtensible Tutor Architecture: A New Foundation for ITS. In Proceedings of the 12th Annual Conference on Artificial Intelligence in Education 2005

Workshop on Adaptive Systems for Web-Based Education: Tools and Reusability, Amsterdam

- [15] Published by Carnegie Mellon University (2003), Open Learning Initiative (OLI), http://www.cmu.edu/oli/
- [16] Razzaq, L., Feng, M., Nuzzo-Jones, G., Heffernan, N.T., Aniszczyk, C., Choksey, S., Livak, T., Mercado, E., Turner, T.E., Upalekar. R, Walonoski, J.A., Macasek. M.A., Rasmussen, K.P. (2005) The Assistment Project: Blending Assessment and Assisting.  $12<sup>th</sup>$  Annual Conference on Artificial Intelligence in Education 2005, Amsterdam
- [17] Rose, C. P. Gaydos, , A., Hall, B. S., Roque, A., K. VanLehn, (2003), Overcoming the Knowledge Engineering Bottleneck for Understanding Student Language Input , Proceedings of AI in Education.
- [18] Turner, T.E., Macasek, M.A., Nuzzo-Jones, G., Heffernan, N..T, Koedinger, K. (2005). The Assistment Builder: A Rapid Development Tool for ITS. Poster in the 12th Annual Conference on Artificial Intelligence in Education 2005 Workshop on Adaptive Systems for Web-Based Education: Tools and Reusability, Amsterdam
- [19] Vendlinski, T., Niemi, D., Wang, J., Monempour, S., Lee, J. (2005).Improving Formative Assessment Practice with Educational InformationTechnology. American Educational Rsearch Association 2005 Annual Meeting.
- [20] Walonski, J.A. & Heffernan, N. T. (2005) Towards Improving the Assistment System by Tracking Student Off-Task Behavior. In preparation for publication.